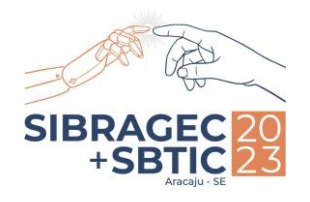

#### **Indústria 5.0: Oportunidades e Desafios para Arquitetura e Construção**

13º Simpósio Brasileiro de Gestão e Economia da Construção e 4º Simpósio Brasileiro de Tecnologia da Informação e Comunicação na Construção

ARACAJU-SE | 08 a 10 de Novembro

# **<sup>1</sup>EXTRAÇÃO DE QUANTITATIVOS UTILIZANDO O BIM: ESTUDO DE CASO EM UM PROJETO DE EDIFÍCIO EDUCACIONAL**

Quantitative extraction using BIM: case study in an educational building project

### **Vanessa Lima Carneiro**

Universidade Estadual de Feira de Santana | Feira de Santana, Bahia | engvanessalimacarneiro@gmail.com

#### **Ana Rita Sulz de Almeida Campos**

Universidade Estadual de Feira de Santana | Feira de Santana, Bahia | sulz@uefs.br

### **Luis Claudio Alves Borja**

Instituto Federal da Bahia | Feira de Santana, Bahia | luisborja@ifba.edubr

### **RESUMO**

*Building Information Modeling* (BIM) pode ser aplicado ao longo das fases do ciclo de vida da edificação. Na fase de orçamentação, o BIM possui uma série de vantagens, desde a estimativa de recursos até o controle do consumo de insumos e redução de perdas e dos custos. Entretanto, ainda enfrenta resistência do setor em sua implantação, devido ao alto custo investido de tempo e recursos para a capacitação dos seus colaboradores. Este trabalho foi desenvolvido para comparar o quantitativo de insumos extraído da modelagem virtual com o quantitativo feito de forma tradicional. Inicialmente, foram identificados os termos fundamentais do BIM e de orçamentação de obras. O projeto escolhido para estudo de caso foi um módulo de educação infantil do governo federal do Brasil, cujos projetos foram modelados em REVIT®, apresentado o passo a passo para extrair os insumos e elaborar as tabelas de quantitativos. Além disso, realizouse o comparativo dos quantitativos encontrados na modelagem em BIM com os disponibilizados pelo governo. Como resultados, verificou-se que a maioria dos itens quantificados diferem do valor apontado na planilha orçamentária adotada na licitação do módulo de educação, e identificadas as principais vantagens e dificuldades para a modelagem e extração de quantitativos.

**Palavras-chave:** BIM; construção civil, extração de quantitativos, estimativa de custo.

### **ABSTRACT**

*Building Information Modeling (BIM) can be applied throughout the phases of the building life cycle. In the budgeting phase, BIM has a number of advantages, from estimating resources to controlling input consumption and reducing losses and costs. However, it still faces resistance from the sector in its implementation, due to the high cost invested in time and resources for the training of its employees. This work was developed to compare the quantity of inputs extracted from the virtual modeling with the quantity done in a traditional way. Initially, the fundamental terms of BIM and works budgeting*  were identified. The project chosen for the case study was a child education module of the federal government, whose *projects were modeled in REVIT®, presenting the step by step to extract the inputs and prepare the quantitative tables. In addition, the quantitative found in the modeling in BIM was compared with those made available by the government. As a*  result, it was found that most of the quantified items differ from the value indicated in the budget spreadsheet adopted in *the bidding of the education module, and the main advantages and difficulties for the modeling and extraction of quantitative were identified.*

**Keywords:** BIM; construction, quantitative extraction, cost estimate.

# **1 INTRODUÇÃO**

A adoção do BIM (Modelagem de Informação da Construção) permite gerar projetos com dados detalhados, uma melhor colaboração dos envolvidos nos projetos, integrando as equipes envolvidas no projeto, facilitando o fluxo de informações e resolver dúvidas antes do início da construção.

A metodologia BIM possibilita a criação virtual da construção, a partir da modelagem de dados e seus parâmetros de projetos, além das informações complementares como insolação e ventos (ABDI, 2017).

Segundo o governo de Santa Catarina (2018), o BIM permite a troca e o compartilhamento de informações nas fases de projeto, construção, manutenção e até o seu estado final com demolição, indo além de um modelo

<sup>1</sup>CARNEIRO, V. L.; CAMPOS, A. R. S. A.; BORJA, L. C. A. Extração de quantitativos utilizando o BIM: estudo de caso em um projeto de edifício educacional. In: SIMPÓSIO BRASILEIRO DE TECNOLOGIA DA INFORMAÇÃO E COMUNICAÇÃO NA CONSTRUÇÃO, 4., 2023, Aracaju. **Anais [...].** Porto Alegre: ANTAC, 2023.

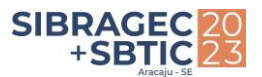

3D, afinal a metodologia BIM reúne as informações geométricas e construtivas dos diversos elementos do empreendimento de forma coordenada em bancos de dados.

Implementar novas tecnologias como BIM é custoso em termos de treinamento e modificações nos processos e fluxos de trabalho. O investimento financeiro em *software* e *hardware* frequentemente é excedido pelos custos de treinamento e baixa produtividade inicial (EASTMAN et al, 2014, p. 143). Estudos recentes como da plataforma Sienge, auditoria Grant Thornton e Agência Brasileira de Desenvolvimento Industrial (ABDI) (GIOVANNETTI; QUANDT; SANTANA, 2022), com 400 empresas no Brasil que utilizam o BIM, apontaram que os principais desafios para a utilização do BIM é a capacitação profissional, a inexistência de processos adequados para adoção do BIM e a falta de incentivos financeiros para a capacitação dos funcionários (GIOVANNETTI; QUANDT; SANTANA, 2022). Malaquias e Santos (2022) afirmam que os obstáculos enfrentados nas mudanças das empresas para a implantação do BIM são inerentes a qualquer inovação e que investir em capacitação e recursos tecnológicos são soluções que devem ser tomadas para diminuir os obstáculos, onde a organização precisa compreender que o custo da modernização será fruto de retornos futuros com as vantagens trazidas pelo uso do BIM.

Entre um dos benefícios e principais funcionalidades do BIM, está a extração automática de quantidades de serviços e componentes do modelo virtual, o que gera precisão e agilidade, podendo ser utilizado até mesmo para comparar serviços previstos e realizados (CBIC, 2016).

Diante desse cenário, esse artigo apresenta um Fluxo de trabalho visando comparar os quantitativos obtidos de forma tradicional com os quantitativos extraídos do modelo BIM, tomando como estudo de caso um módulo de educação infantil financiado pelo Fundo Nacional de Desenvolvimento da Educação (FNDE) vinculado ao Ministério da Educação.

## **2 METODOLOGIA**

A revisão bibliográfica verificou as principais normas publicadas no Brasil sobre a modelagem da informação, os principais guias publicados no setor público brasileiro, livros sobre BIM e orçamento de obras, teses, monografias, manuais, artigos científicos, decretos governamentais e documentos atinentes ao tema, na perspectiva de descrever o fluxo de trabalho na extração de quantitativos através da metodologia BIM. Como estudo de caso foi escolhido o projeto de uma edificação escolar, desenvolvida no âmbito do Ministério da Educação para o Programa Nacional de Reestruturação e Aquisição de Equipamentos para a Rede Escolar Pública de Educação Infantil - Proinfância.

A modelagem foi feita no Revit® Autodesk versão estudante 2022 e a comparação de dados no Microsoft Excel. A escolha do *software* de modelagem foi motivada devido a facilidade de acesso gratuito com a versão estudante e a experiência dos autores com o mesmo. Optou-se por não realizar a modelagem do projeto elétrico e hidráulico, visto que os objetivos do trabalho são atendidos com a modelagem do arquitetônico, estrutural e cobertura, que são as fases da construção cujos custos geralmente possuem maior representatividade. Albuquerque; Salgueiro; Cavalcante (2021), pesquisaram o preço dos insumos da construção civil pré- e pós-pandemia em uma residência padrão médio e verificaram que superestrutura, revestimento, esquadrias, infraestrutura, alvenaria e pintura correspondem a cerca de 81% do custo total da obra.

O fluxograma abaixo (Figura 1) sintetiza a metodologia adotada. Iniciou-se a modelagem dos projetos escolhidos (arquitetônico, estrutural e da cobertura), nessa fase também foi utilizado o memorial descritivo, bem como as plantas de cortes e fachadas do projeto. A partir da modelagem dos projetos e utilizando-se parâmetros e informações de projetos preestabelecidos, seguiu-se criando tabelas de extração de quantitativos com os valores necessários para a etapa seguinte, como comprimento, área e volume. A última etapa do trabalho decorreu-se do comparativo de dados extraídos do modelo BIM com os dados disponibilizados na planilha orçamentária disponibilizado pelo governo federal.

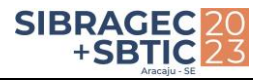

Figura 1: Fluxograma do trabalho

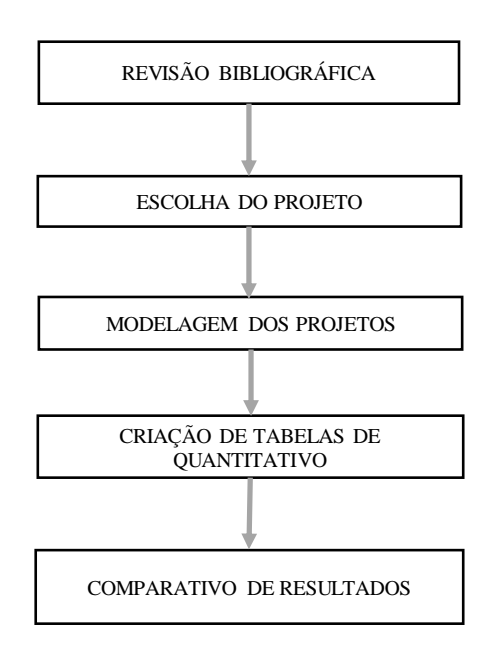

Fonte: os autores.

Para a escolha do estudo de caso foi acessado no sítio eletrônico mantido pela FNDE, os projetos padronizados para a construção de creches e escolas públicas em todo o território nacional. O projeto escolhido foi uma ampliação de módulo infantil em escolas, capaz de atender 96 crianças em turnos diferentes ou 48 crianças em turno integral. O módulo é composto de um pátio infantil/refeitório, duas salas de atividades, sanitários, fraldários e solário (BRASIL, 2021). A planta baixa está apresentada na Figura 2.

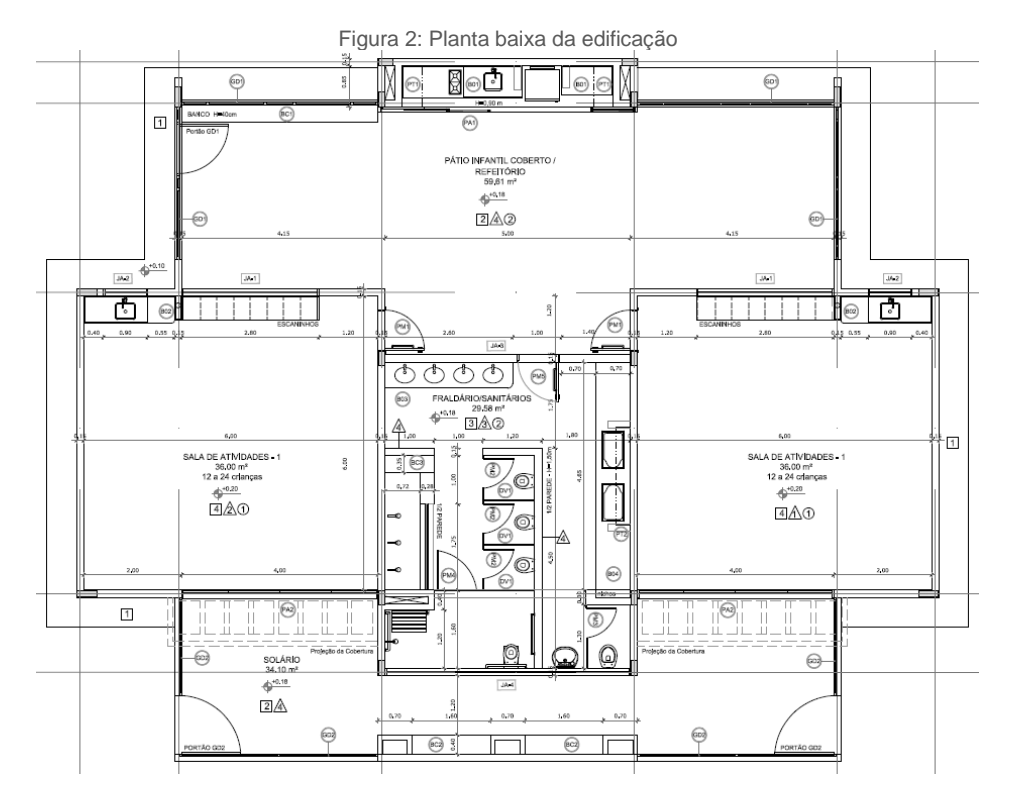

Fonte: FNDE (2016).

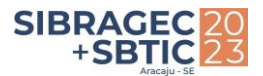

A área construída do módulo de educação infantil é de 176,34 m² e é disponibilizado o projeto arquitetônico, estrutural, elétrico e hidráulico, em extensão de arquivo dwg e pdf, além do memorial descritivo em pdf e a planilha orçamentária em arquivo xlsx.

# **3 MODELAGEM E EXTRAÇÃO DE QUANTITATIVOS**

### **3.1 Processo de Modelagem**

A modelagem foi iniciada a partir do projeto da fundação. O FNDE fornece as plantas com duas tipologias de construção, uma com bloco de fundação e a outra com sapatas, que foi a tipologia escolhida. No total foram 25 sapatas, sendo 23 sapatas retangulares e apenas 2 trapezoidais. A representação da modelagem das sapatas e dos arranques de pilar que conectam as sapatas às vigas baldrames são observados na Figura 3.

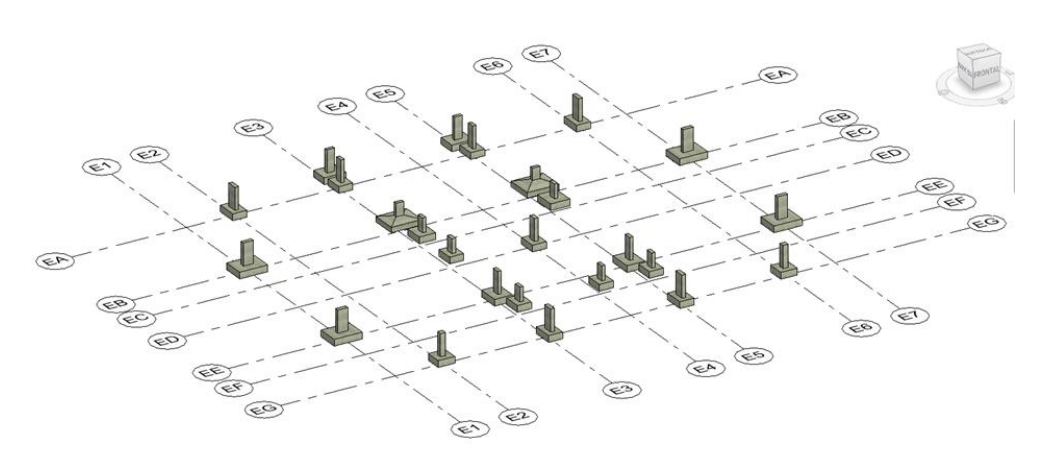

Figura 3: Vista 3D das sapatas

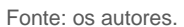

A modelagem das sapatas gera a quantidade de concreto que deve ser utilizada para cada uma das sapatas, bem como a área de forma. Na modelagem das armaduras de cada uma das sapatas (Figura 4), foi adotado o *plugin Naviate Rebar Extension* para Revit®, desenvolvido pelo grupo Symetri, um plugin utilizado na modelagem das armaduras em pesquisas semelhantes (CAEIRO, 2021; HADI et al, 2021; SAMI et al, 2021; SAMPAIO et al, 2022).

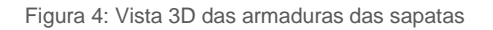

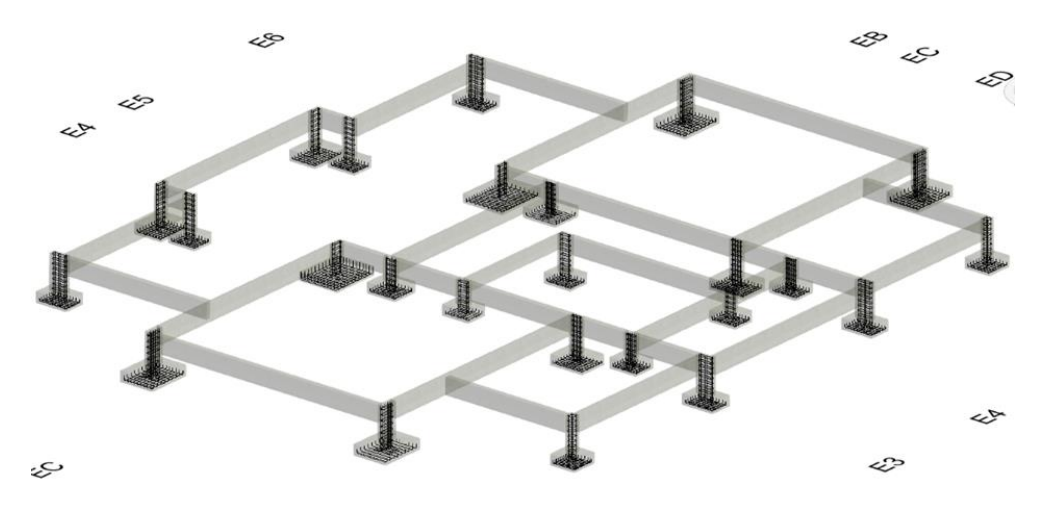

Fonte: os autores.

Em seguida, a Figura 5 apresenta a imagem 3D do modelo estrutural do módulo, com a fundação do tipo sapatas, com arranques de pilar e vigas baldrame, além dos pilares, vigas da edificação e laje do banheiro.

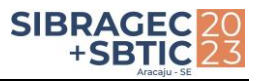

#### Figura 5: Vista 3D da estrutura do módulo

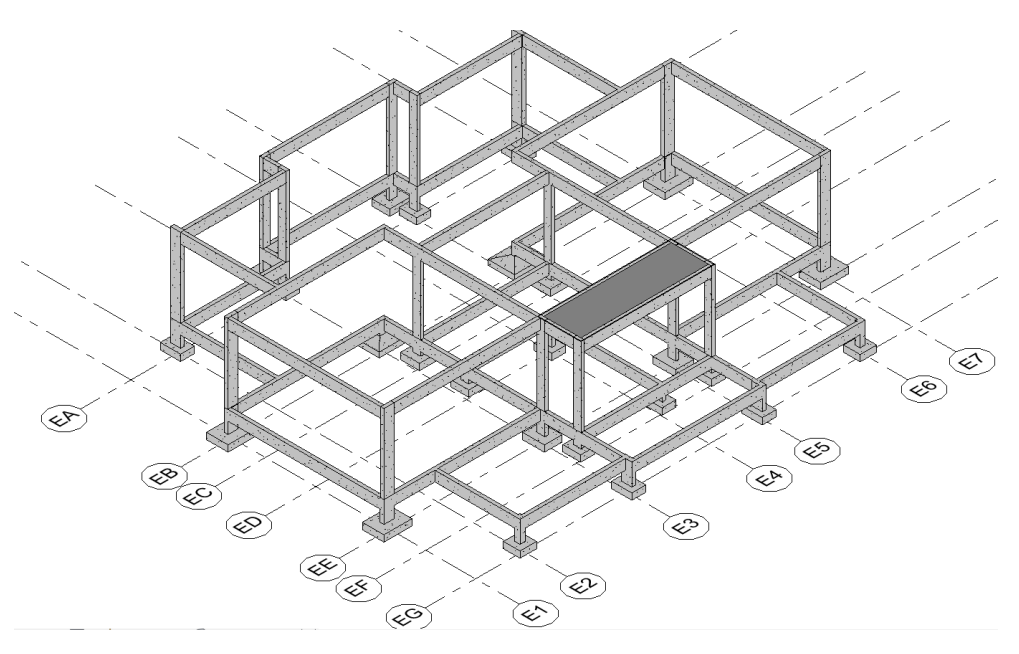

Fonte: os autores.

O conjunto de armaduras do módulo de educação infantil é retratado na Figura 6, incluindo a armadura da única laje do projeto.

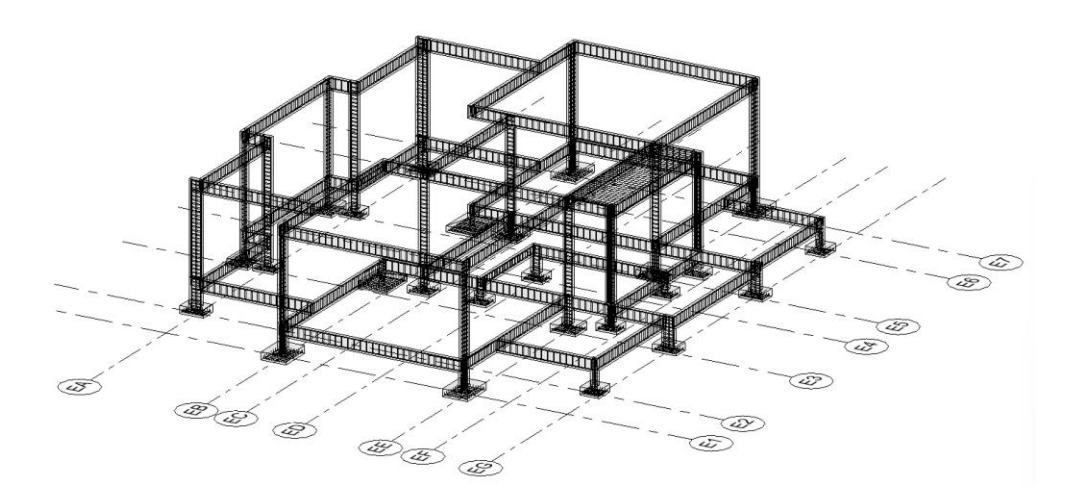

Figura 6: Vista 3D das armaduras

Fonte: os autores.

Após a modelagem do projeto estrutural, deu-se início a modelagem do projeto arquitetônico. A alvenaria segundo o memorial descritivo é feita com blocos cerâmicos de duas dimensões: 8 furos (9x19x19) e 6 furos (9x14x19), além de tijolos cerâmicos maciços para a execução do encunhamento nas paredes em que não há esquadrias até a base da viga, como demonstrado na Figura 7.

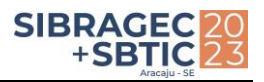

### Figura 7: Vista 3D da alvenaria

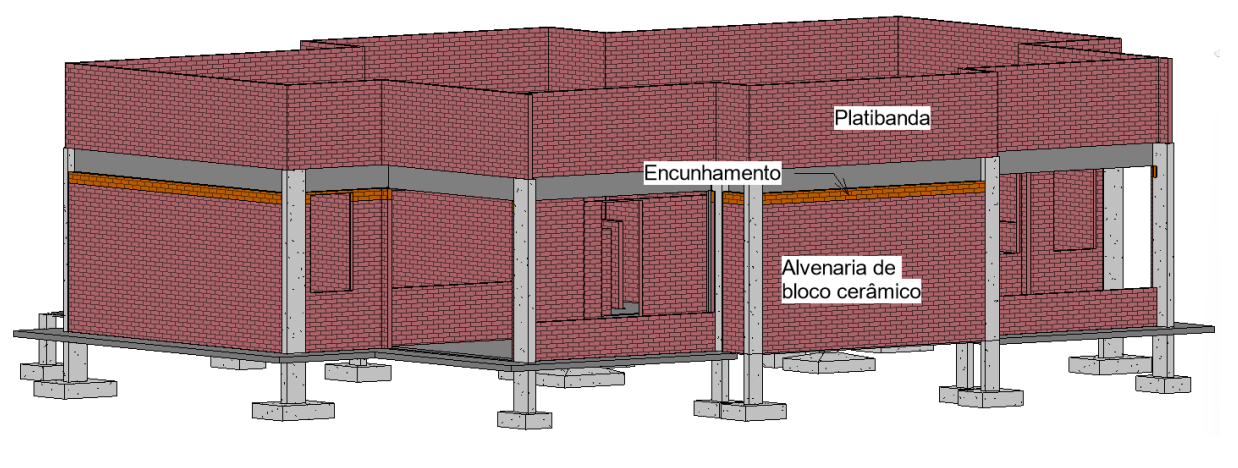

Fonte: os autores.

Ao executar uma parede básica no Revit®, de acordo com Caetano (2021), esta pode ser feita do tipo composta, onde a tipologia, parede, apresenta todos os materiais e serviços envolvidos neste elemento ou do tipo cebola que consiste na separação de todos os elementos constituintes da parede em suas respectivas camadas. Optou-se pelo tipo cebola devido a maior precisão de detalhes e é o modelo que mais condiz com a realidade, pois os serviços são feitos de forma separada. Essa metodologia demanda mais tempo para ser modelado, mas é a forma que possibilita uma maior precisão dos quantitativos, por isso utilizou-se essa forma de modelagem para a alvenaria e os seus revestimentos.

No módulo de educação infantil é previsto chapisco, emboço paulista e pintura para revestimento da parte externa da parede e chapisco com emboço, reboco e pintura/cerâmica para revestimento interno. A espessura final da parede do módulo de educação infantil é de 15 cm, como apresentado na Figura 8.

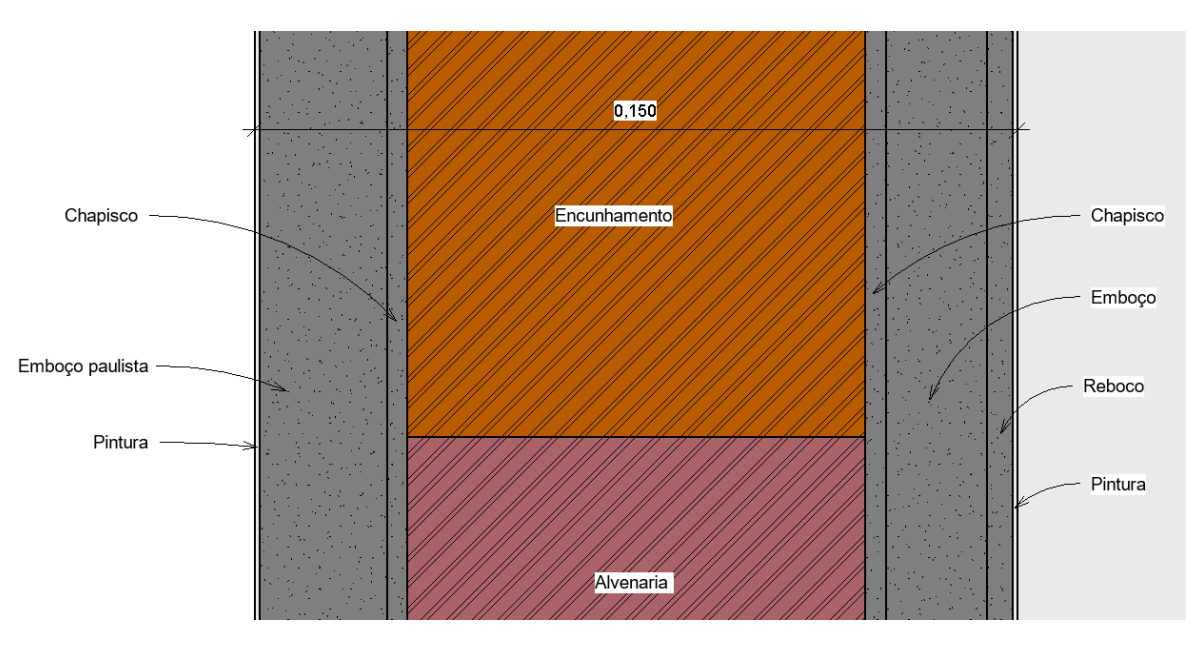

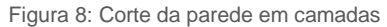

Fonte: os autores.

A Figura 9 representa a modelagem finalizada do módulo de educação infantil com os itens necessários para elaboração da planilha de quantitativos. A cor das paredes representa o critério de medição utilizado para a pintura da fachada em látex acrílico duas demãos, mas não foi diferenciado por cores no orçamento, a apresentação foi global.

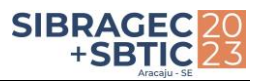

Figura 9: Vista 3D do módulo de educação infantil

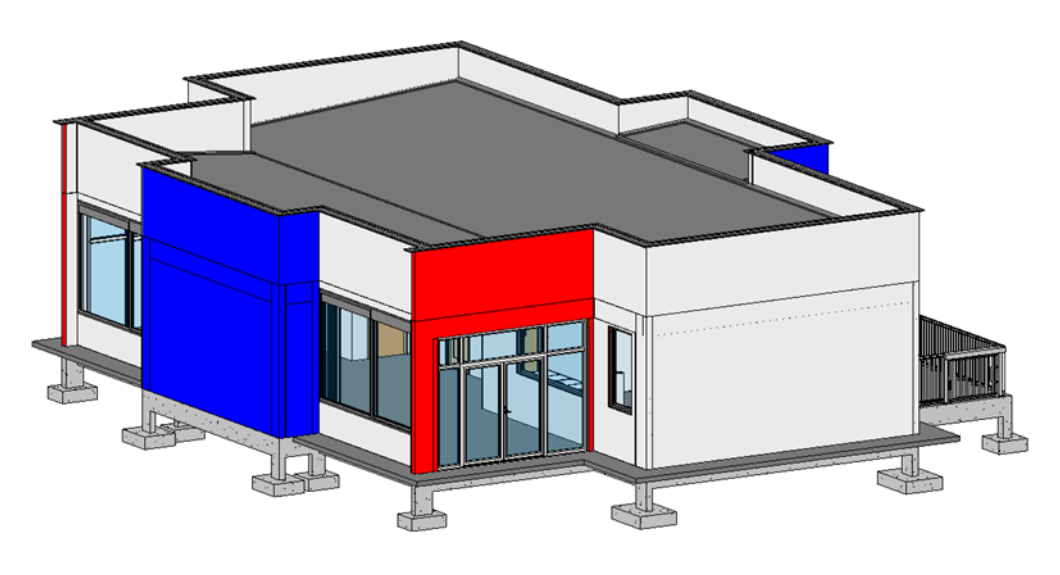

Fonte: os autores.

### **3.2 Elaboração da Planilha de Quantitativos**

O *software* Revit® calcula automaticamente os valores de área, comprimento, volume, altura, largura, entre outros. Esses valores são considerados como parâmetros, onde cada categoria possui seus parâmetros fundamentais, por exemplo, na categoria de janelas há o parâmetro altura de peitoril, mas não há o parâmetro volume, pois não se quantifica esquadrias pelo volume.

Além desses citados, foi necessário criar os seguintes parâmetros: item (utilizado para listar a ordem de serviços da planilha), código (número retirado do banco de dados de custos, que faz referência ao serviço ou insumo quantificado), fonte (nome do banco de dados utilizado) e descrição dos serviços (indica qual é o insumo ou serviço que está sendo quantificado). Também foi necessário criar o parâmetro "ID Elemento", que é utilizado para fazer a rastreabilidade através do nome atribuído a cada objeto.

Para criar parâmetros no Revit® é necessário clicar no menu "gerenciar", depois em "parâmetros do projeto", em seguida clicar em "adicionar", o que permite abrir a janela de criação do parâmetro, assim configura-se nome, a disciplina utilizada, o tipo de parâmetro, o grupo e também quais as categorias receberão esse parâmetro, como demonstrado na Figura 10.

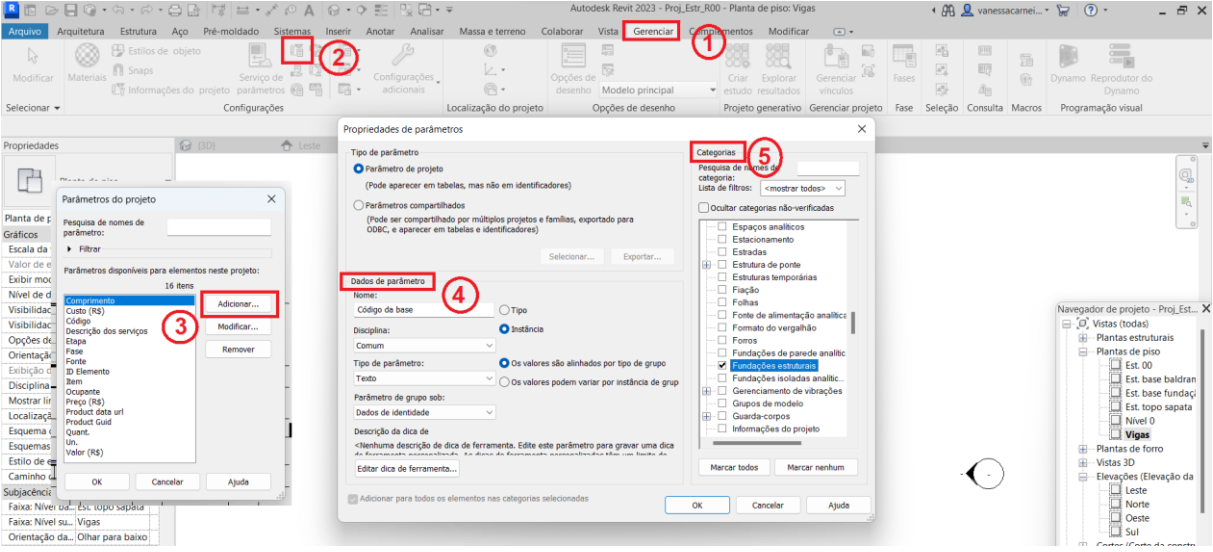

Figura 10: Captura de tela do Revit® - como criar parâmetros de projeto

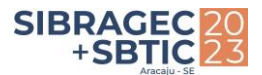

A próxima etapa foi a escolha dos itens da planilha, ou seja, quais os parâmetros do projeto e os parâmetros específicos da categoria deverão ser adicionados. Os parâmetros item, código, fonte e descrição dos serviços deverão estar em todas as planilhas, pois são equivalentes a planilha orçamentária do FNDE, os demais parâmetros adicionados devem ser relacionados ao que se necessita quantificar, como o parâmetro volume para quantificar o concreto da fundação e superestrutura.

A Figura 11 evidencia quais os itens foram necessários para quantificar o volume de concreto da categoria de fundações (sapatas e arranques). As vigas baldrames são quantificadas juntamente com as vigas superiores, devido pertencerem a categoria de vigas, o que não foi um problema já que na planilha do FNDE também é feito o cálculo de concreto separadamente.

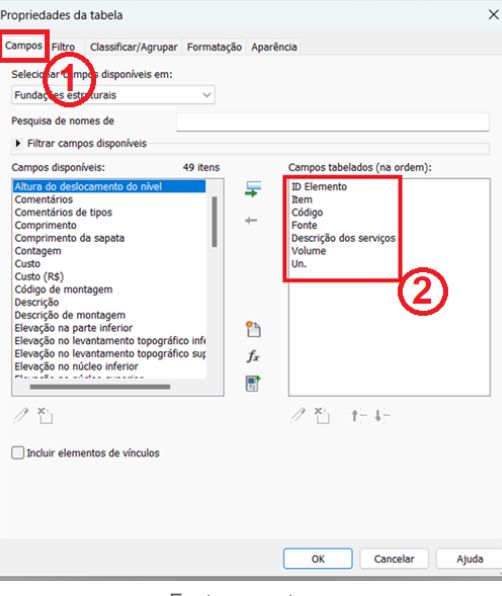

Figura 1: Captura de tela do Revit<sup>®</sup> - Escolha dos parâmetros para tabela de quantitativos

Fonte: os autores.

A partir da janela de propriedades, pode-se utilizar várias ferramentas para melhorar a apresentação da tabela de quantitativo e até mesmo fazer a rastreabilidade dos dados. No campo de filtros é possível ocultar alguns valores dos parâmetros a partir da configuração feita no campo (Figura 12).

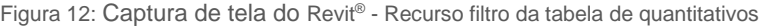

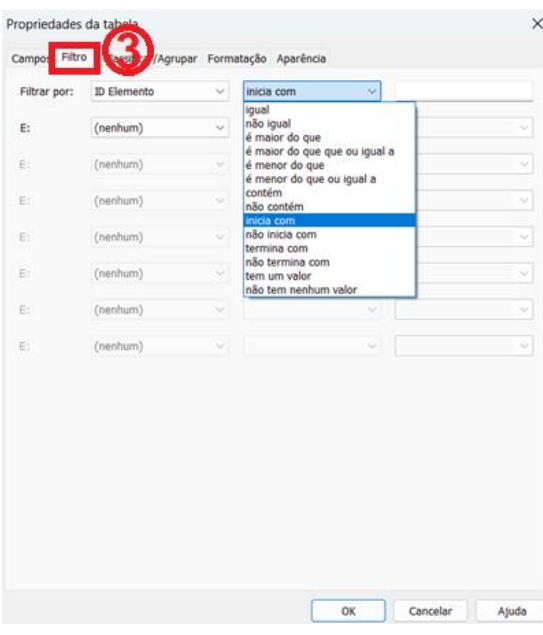

Fonte: os autores.

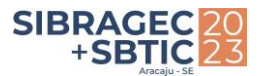

Como exemplo prático ao projeto, a categoria fundação é representada pelas sapatas e arranques dos pilares. As sapatas possuem ID Elemento iniciado pela letra S (S1, S2, S3...), já os arranques possuem ID Elemento iniciado pela letra A (AP1, AP2, AP3...), assim é possível filtrar os elementos que se iniciam somente com a letra S, o que permite quantificar somente o volume de concreto das sapatas.

O próximo campo é o classificar/agrupar (Figura 13) que tem como função organizar os dados em ordem crescente ou decrescente, de acordo com o parâmetro escolhido. Além disso é possível itemizar os dados, que é uma alternativa importante para a rastreabilidade, pois permite listar todos os dados. Já o agrupamento facilita a visualização do resultado da extração de quantidades.

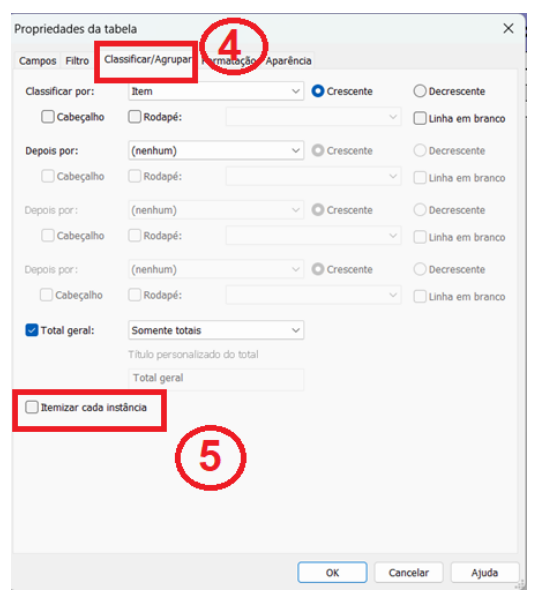

Figura 13: Captura de tela do Revit® - Recurso classificar/agrupar da tabela de quantitativos

Fonte: os autores.

O penúltimo campo de propriedades da tabela é formatação, onde é possível fazer alterações no layout da tabela e definir quais parâmetros precisam ser calculados, pois é necessário para somar os totais de parâmetros como área, volume, comprimento, entre outros (Figura 14).

Figura 14: Captura de tela do Revit® - Recurso formatação da tabela de quantitativos

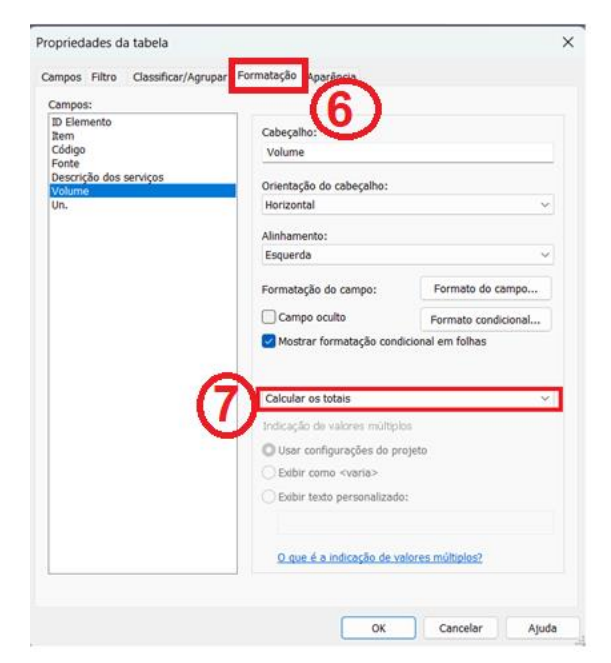

Fonte: os autores.

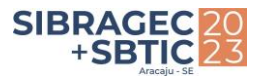

O último campo de propriedades da tabela é a aparência, que são definições para a apresentação da tabela que alteram gráficos e textos somente, permanecendo os dados inalterados (Figura 15).

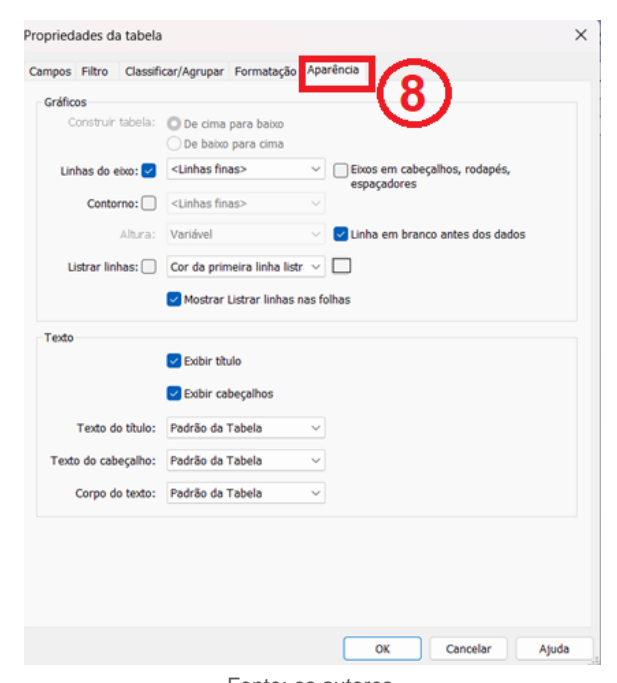

Figura 15: Captura de tela do Revit® - Recurso aparência da tabela de quantitativos

#### Fonte: os autores.

# **4 RESULTADOS E DISCUSSÕES**

As tabelas extraídas do Revit® foram feitas de acordo com a planilha orçamentária disponibilizada pelo FNDE. Para uma melhor comparação utilizou-se da porcentagem para verificar a variação entre os dados divulgados pelo Ministério da Educação e os encontrados na modelagem do projeto.

As tabelas de quantitativos a seguir (Figuras 16, 17, 18 e 19) são exemplos de insumos que foram quantificados no Revit®. Esses resultados foram utilizados para comparar com um dos itens da planilha orçamentária que é sobre a etapa de fundação do tipo sapata.

Figura 16: Área de lastro de concreto – sapatas (quantificados pelo REVIT® )

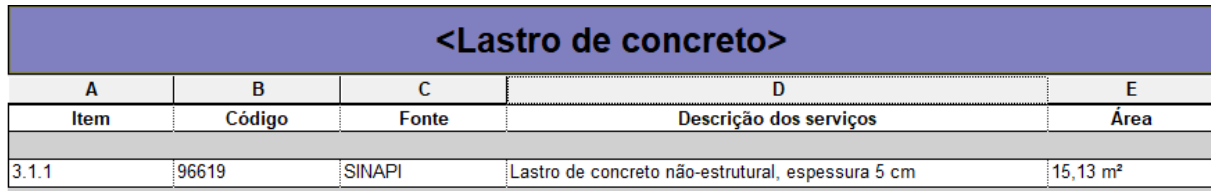

Fonte: os autores.

Figura 17: Área de formas – sapatas e arranques de pilares (quantificados pelo REVIT® )

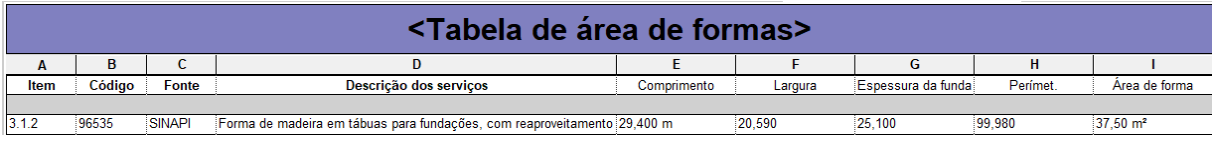

Fonte: os autores.

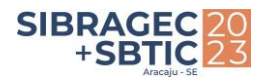

Figura 18: Peso de vergalhões – sapatas e arranques de pilares (quantificados pelo REVIT® )

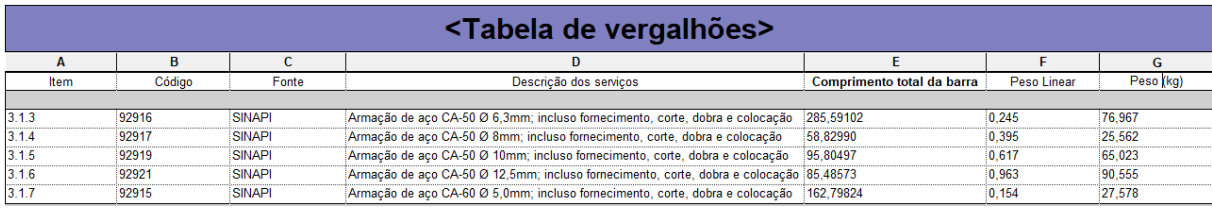

Fonte: os autores.

Figura 19: Volume de concreto das sapatas e arranques de pilares (quantificados pelo REVIT® )

| <tabela concreto="" da="" de="" estrutural="" fundação=""></tabela> |        |               |                                                                          |                       |   |
|---------------------------------------------------------------------|--------|---------------|--------------------------------------------------------------------------|-----------------------|---|
|                                                                     | в      |               |                                                                          |                       |   |
| Item                                                                | Códiao | <b>Fonte</b>  | Descrição dos serviços                                                   | <b>Volume</b>         |   |
|                                                                     |        |               |                                                                          |                       |   |
| 3.1.2                                                               | 96558  | <b>SINAPI</b> | Concreto bombeado fck=25MPa; incluindo preparo, lancamento e adensamento | $4.66$ m <sup>3</sup> | m |
|                                                                     |        |               |                                                                          |                       |   |

<span id="page-10-1"></span><span id="page-10-0"></span>Fonte: os autores.

Para realizar o comparativo dos resultados obtidos entre a planilha orçamentária fornecida pelo FNDE e a planilha extraída do modelo BIM foram definidas duas fórmulas [\(Equação 1](#page-10-0) [e Equação 2\)](#page-10-1). [A Equação 1](#page-10-0) calcula a diferença relativa da quantidade de serviço em termos percentuais  $(D_{ant})$  entre a quantidade do serviço previsto pela planilha orçamentária do FNDE ( $Q_{FNDE}$ ) e a quantidade de serviço obtida no modelo BIM ( $Q_{BIM}$ ). A [Equação 2](#page-10-1) calcula a variação relativa do custo do serviço em reais ( $D_{\text{custo}}$ ), como produto do valor unitário da base do Sistema Nacional de Pesquisa de Custos e Índices da Construção Civil (SINAPI), ou base equivalente, e as respectivas diferenças de quantidades (planilha orçamentária do FNDE e planilha orçamentária do modelo BIM).

$$
D_{qnt} = \left(\frac{Q_{FNDE}}{Q_{BIM}} - 1\right).100\%
$$
 Equação 1

$$
D_{\text{custo}} = (Q_{\text{FNDE}} - Q_{\text{BIM}}). \text{CUST0unit.} \tag{Equaq} 2
$$

A Tabela A Apêndice A) corresponde aos dados fornecidos pelo FNDE acrescentado dos dados de modelagem, bem como a diferença entre os quantitativos, em porcentagem e a diferença do custo. Quando a percentagem apresentada é positiva então indica que as quantidades e custos com BIM foram menores que com o apresentado pela FNDE. As Figuras 16 a 19 foram apenas a descrição do quantitativo 3.1 concreto armado – sapatas como forma de exemplificação, mas evidencia-se que os demais itens foram desenvolvidos com o mesmo fluxo utilizado para obter os dados das sapatas.

O primeiro item da Tabela A é sobre o lastro de concreto aplicado na base das sapatas, totalizando uma área de 15,13 m². Ao comparar com a planilha orçamentária, verificou que este item estava 0,26% abaixo do que foi encontrado na modelagem.

A área de forma corresponde a multiplicação do perímetro da base das sapatas pela altura, somado com a multiplicação do perímetro dos arranques de pilar pela sua altura. Obteve-se uma área 12,91% menor do que a encontrada pelo FNDE, tal divergência pode ser justificada por um acréscimo de perdas feito pelos projetistas do governo federal, entretanto não há essa informação no memorial ou planilhas orçamentárias.

As armaduras foram modeladas de acordo com o projeto estrutural, não houve um dimensionamento. Para o quantitativo dos vergalhões utilizou-se um coeficiente de perdas de 10%, visto que constava no projeto estrutural a sua utilização pelo projetista no cálculo da planilha orçamentária. Mesmo diante desta majoração, na maioria dos casos os valores encontrados na modelagem foram consideravelmente diferentes do FNDE.

O valor com diferença mais expressiva foi do aço CA-50 Ø12.5 mm, com uma redução de 54,71% em comparação com o do governo federal. Entretanto, outros fatores podem estar embutidos no quantitativo de aço apresentado pelo FNDE, como, por exemplo, o comprimento de transpasse dos arranques de pilar que não foi definido no projeto estrutural, constava apenas como "variável".

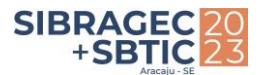

O último item analisado para as sapatas foi o volume total de concreto, que ao analisar os resultados, verificouse uma diferença de 6,22%, o que também pode ser efeito de uma majoração de perdas não identificada em projeto ou memorial.

A fim de obter uma melhor análise dos dados, verificou-se que a média das diferenças percentuais entre o modelado em BIM com o quantificado pelo FNDE foi de 1,19%, enquanto o desvio padrão foi de 13,46%, indicando que os valores estão moderadamente dispersos em relação à média.

Para a análise do custo foi pesquisada na base de dados do SINAPI em abril de 2023, a composição sintética desonerada da Bahia, verificando que para os serviços apresentados na Tabela A o quantitativo BIM gerou uma redução no custo de 1.810,60 reais comparado com o custo do FNDE. Alguns valores de custos foram obtidos na tabela do Secretaria de Estado de Infraestrutura e Mobilidade (SEINFRA) e, para as composições próprias, adotou-se o serviço similar encontrado na tabela do SINAPI. No caso do item 7.5 "Pingadeira ou chapim em concreto aparente desempenado", o custo foi obtido partir da base do Sistema de Orçamento de Obras de Sergipe (ORSE), em abril de 2023, uma vez que esse serviço não consta no SINAPI.

Durante a verificação dos serviços, constatou-se que as maiores reduções de custo baseada na modelagem em comparação a baseada na planilha da FNDE ocorreram nas formas de madeira para fundação e vigas (R\$ 1.507,71), seguidas pela trama de aço para terça (R\$ 1.368,51). Por outro lado, observou-se um aumento de custo na modelagem do emboço paulista, que mesmo com uma variação inferior a 10%, resultou em um acréscimo de 814,81 reais.

# **5 CONSIDERAÇÕES FINAIS**

Ao proceder com o uso do BIM para a extração de quantitativos de uma obra, há uma maior tendência de precisão nos dados, informações mais claras, devido a fatores como a possibilidade de atualização automática a partir da compatibilização entre modelagem e a criação das tabelas de quantitativo. No entanto, para garantir a segurança desse processo, é necessário cumprir com os requisitos BIM, como estabelecer parâmetros, identificar os elementos e contar com profissionais preparados.

As tabelas de quantitativos foram evidenciadas ao explicitar o fluxo de trabalho para obtê-las no Revit®. Foi apresentado quais os campos utilizados, qual a função de cada um, como que é realizado o cálculo dos insumos, quais os artifícios podem ser usados para otimizar o processo e agrupar os dados, além de explicar como esses dados devem ser estruturados para configurar-se uma tabela de quantitativo.

Logo, o objetivo geral de demonstrar o comparativo da modelagem BIM com a forma tradicional de extração de quantitativos foi atendido, uma vez que foi apresentado o fluxo de trabalho até resultar nos quantitativos dos materiais e feito a comparação dos dados com uma planilha orçamentária real. A comparação dos resultados encontrados na extração de quantitativos do Revit® com a planilha orçamentária do FNDE, foi feita para 56 itens, resultando em dados em sua maioria com variação menor do que 15%, apenas 12 itens obtiveram variação maior do que 15% para mais ou para menos, verificando que houve muitos dados com pouca variação.

Verificou-se também que a modelagem BIM apontou para uma diminuição na estimativa do custo de 0,83% quando comparado com o custo baseado no quantitativo gerado pelo FNDE, aproximadamente 1800,00 reais, que para a construção civil pode ser considerado um índice baixo.

Entretanto, para uma melhor gestão da obra é importante também apurar os serviços individualmente, pois os itens com maiores variações de quantitativos nem sempre geram os maiores custos. Como observado na Tabela A, os três itens que tiveram maior variação negativa foram os itens 3.2.3 (-22,45%), 4.3.3 (-20,61%) e 9.6 (-17,84%) entre os quantitativos, onde o modelo BIM gerou um custo a mais de R\$ 870,05, R\$ 31,21 e R\$ 252,71 respectivamente na previsão orçamentária. Por outro lado, os itens 3.1.6 (54,71%), 3.2.1 (30,41%) e 3.1.4 (29,46%) foram os que geraram as maiores variações positivas entre os quantitativos analisados, os quais no modelo BIM obteve-se um custo menor de R\$ 556,33, R\$ 117,73 e R\$ 115,81 respectivamente.

Enquanto os três insumos que produziram maior diferença de estimativa de custo foram os itens 3.2.2 (20,82%), 4.2.1 (20,98%) e 7.2 (15,11%) com uma redução no modelado em BIM de R\$ 1.507,71, R\$ 1.368,51 e R\$ 1.242,37 respectivamente. Já os itens 3.3.2 (-22,45%), 9.3 (-8,47%) e 9.4 (-9,28%) foram os que aumentaram o custo obtido pelo modelo BIM em R\$ 870,05, R\$ 814,81 e R\$ 742,55. Ainda, destaca-se que é

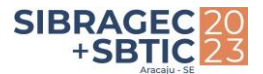

necessária uma melhor descrição dos serviços nos projetos e memorial descritivo do FNDE para permitir uma modelagem mais precisa, visto que alguns dados como comprimento de transpasse das barras de aço não estavam disponíveis.

Existem alguns pontos no *software* que geram dificuldades para o usuário, como, por exemplo, a falta de categorias para chapim, vergas e contravergas, sendo necessário utilizar outras categorias para a modelagem. Os *plugins* são muito úteis para melhorar o fluxo de trabalho, mas leva-se tempo para o aprendizado. A tendência é essa curva de aprendizado dessas ferramentas reduza com o tempo, considerando o avanço da tecnologia no mercado da construção e o crescimento da base de profissionais usuários da metodologia BIM.

São notórios os benefícios da construção virtual, pois o grau de detalhe e informações do modelo permite uma maior assertividade, possibilidade de aumento do lucro das empresas e rastreabilidade de materiais e serviços. O que contribui para um melhor planejamento e controle da execução da obra, além de permitir uma construção mais sustentável, visto que reduz a manufatura e o desperdício de materiais.

## **REFERÊNCIAS**

ABDI – Agência Brasileira de Desenvolvimento Industrial. **O processo de projeto BIM.** Guia 01, Brasília, 2017.

ALBUQUERQUE, D. L. S.; SALGUEIRO, T. L. T.; CAVALCANTE, J. R. D. Análise comparativa entre os preços na construção civil pré- e pós-pandemia. **Caderno de Graduação-Ciências Exatas e Tecnológicas - UNIT - ALAGOAS**, v. 7, n. 1, p. 23-23, 2021.

BRASIL. Ministério da Educação. **Ampliação Módulo Infantil em Escolas.** Fundo Nacional de Desenvolvimento da Educação, 2021. Disponível em <https://www.gov.br/fnde/pt-br/acesso-a-informacao/acoes-eprogramas/programas/proinfancia/projetos-arquitetonicos-para-construcao/modulo-de-educacao-infantil-1> Acesso em 31 de maio de 2023**.**

CAEIRO, António Manuel Vitória. **Implementação da metodologia BIM no desenvolvimento de projetos de estruturas**. 2021. Tese de Doutorado. Instituto Superior de Engenharia de Lisboa. Disponível em: https://repositorio.ipl.pt/handle/10400.21/13818.

CAETANO, F. S. Proposta e aplicação de fluxo de trabalho para uso da Metodologia BIM no processo de orçamentação (bim 5d), Trabalho de Conclusão de Curso. Instituto Federal de Santa Catarina, Florianópolis, 2021.

CBIC – Câmara Brasileira da Indústria da Construção. **Fundamentos BIM.** Coletânea Implementação do BIM para construtoras e incorporadoras. Volume 1, Brasília, 2016.

EASTMAN, C., *et al*. **Manual de BIM.** Editora Bookman. Revisão técnica: Eduardo Toledo Santos, Porto Alegre, 2014

GIOVANNETTI, E.; QUANDT, G.; SANTANA, L. **Mapeamento da Maturidade BIM no Brasil**. Sienge, Grant Thornton e ABDI, 2022. Disponível em < https://www.sienge.com.br/resultado-da-pesquisa-de-maturidade-bim-no-brasil/.> Acesso em: 19 de dezembro de 2022.

HADI, A. S.; ABD, A. M.; MAHMOOD, Mohammed. Integrity of Revit with structural analysis softwares. In: **IOP Conference Series: Materials Science and Engineering**. IOP Publishing, 2021. p. 012119. Disponível em: https://iopscience.iop.org/article/10.1088/1757-899X/1076/1/012119/meta.

MALAQUIAS, L. D. G.; DOS SANTOS, D. C. Os desafios da implementação da tecnologia BIM no Setor Público Federal. **Saberes da Engenharia: Uma contribuição para a sociedade**. Volume, p. 76.

SAMI, Assala; ABD, Abbas M.; MAHMOOD, Mohammed. Adopting BIM at Design Phase for Structural Buildings. **Diyala Journal of Engineering Sciences**, p. 23-35, 2021. Disponível em: https://www.iasj.net/iasj/download/4ff6ecb88f492bf7.

SAMPAIO, Alcinia Zita et al. BIM Methodology in Structural Design: A Practical Case of Collaboration, Coordination, and Integration. **Buildings**, v. 13, n. 1, p. 31, 2022. Disponível em: https://www.mdpi.com/2075-5309/13/1/31.

SANTA CATARINA. **Caderno de apresentação de projetos em BIM**. Secretaria de Estado do Planejamento. Santa Catarina, 2018. Disponível em < https://www.sie.sc.gov.br/bimsie> Acesso em: 25 de setembro de 2022.

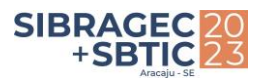

# **APÊNDICE A**

Tabela A – Comparativo entre os dados obtidos no Revit com os dados do FNDE e a diferença do custo entre os dados quantificados

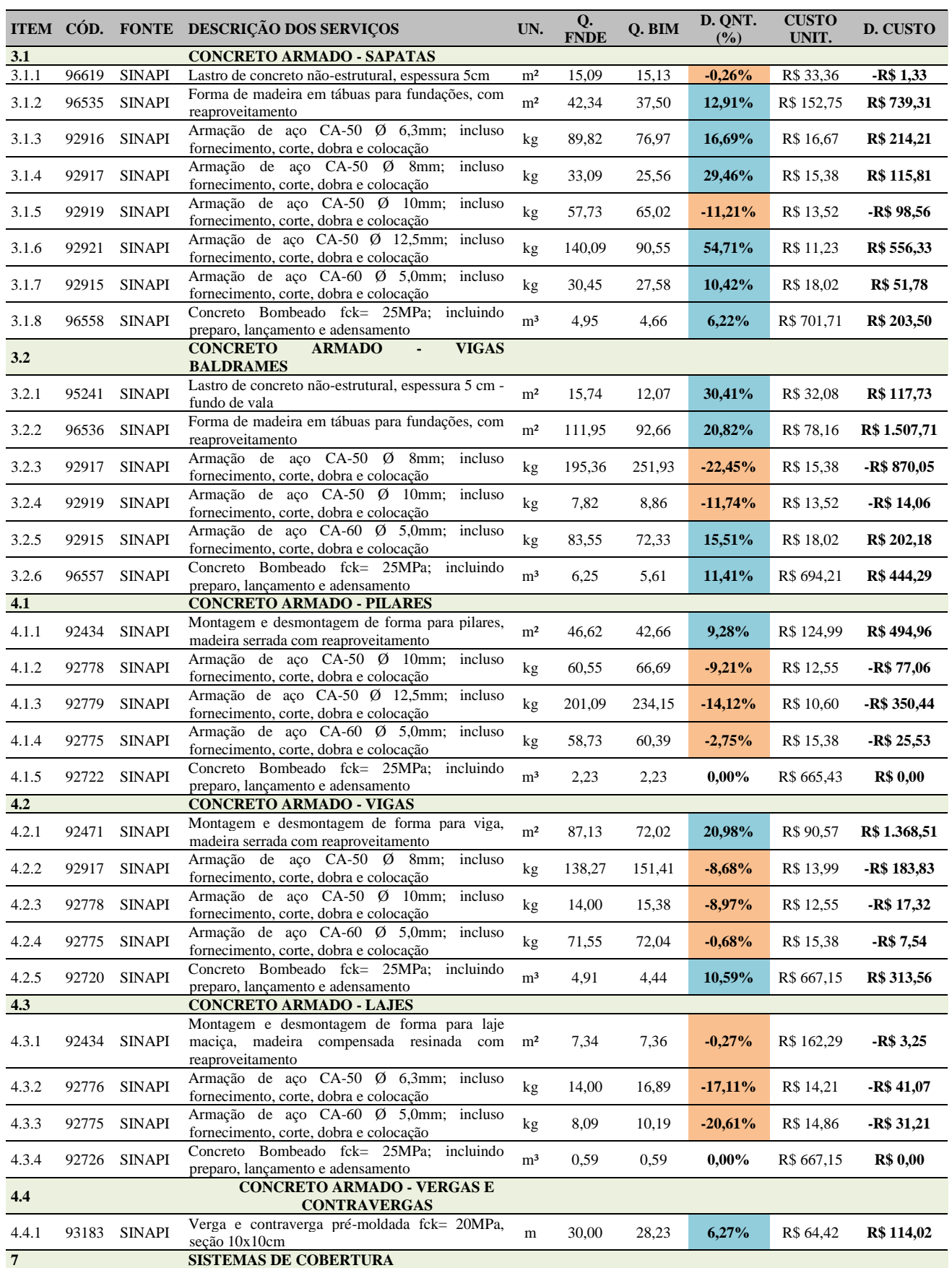

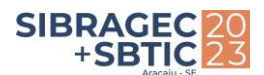

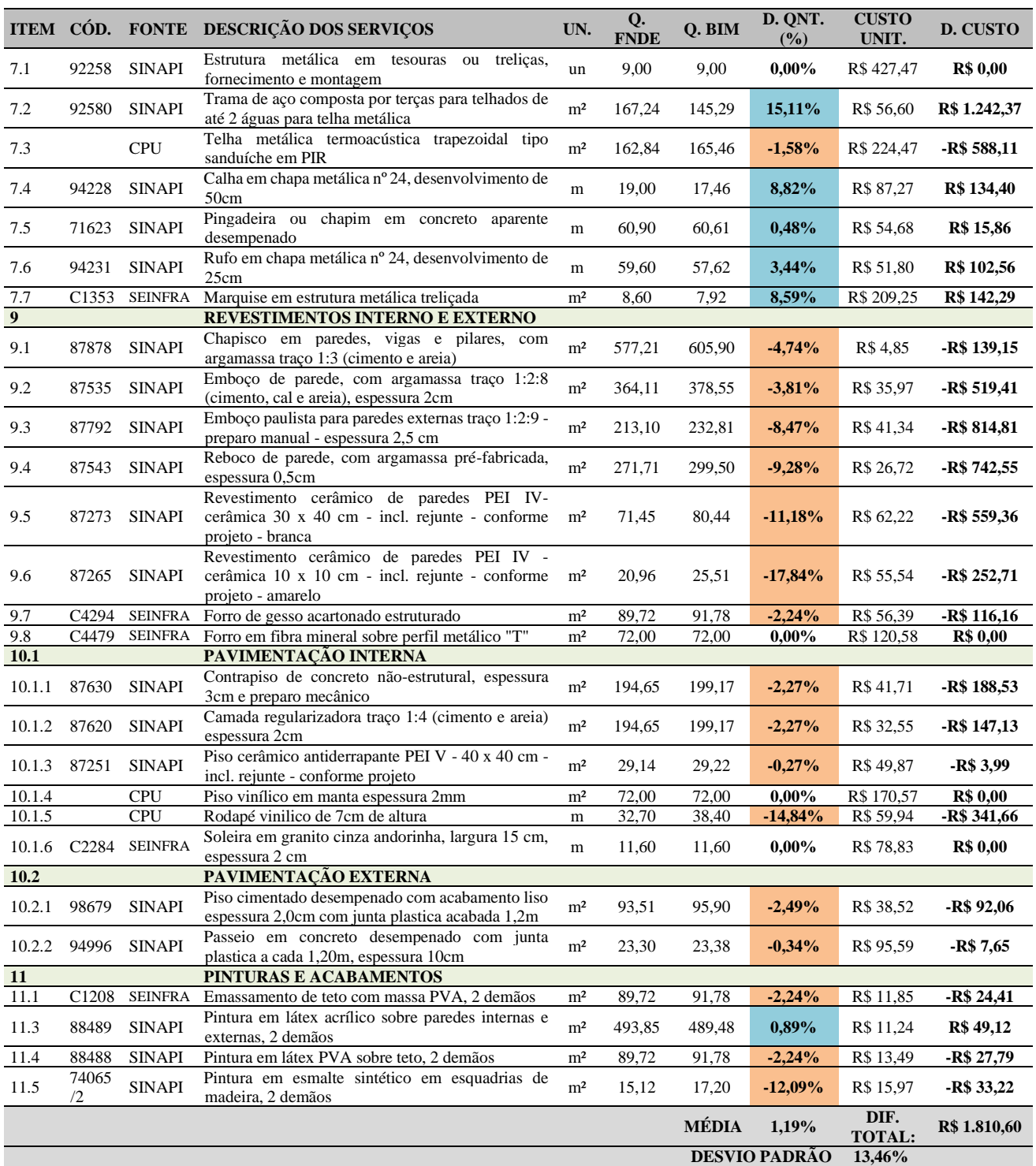

Legenda: COD. = CODIGO; UN. = UNIDADE; Q. FNDE = QUANTITATIVO FNDE; Q. BIM = QUANTITATIVO BIM; D. QNT. = DIFERENÇA DE QUANTITATIVO; CUSTO UNIT. = CUSTO UNITÁRIO; D. CUSTO = DIFERENÇA DO CUSTO. Fonte: os autores.